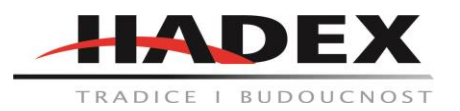

## **R206 – Osciloskop 100MHz FNIRSI-5012H /ADS5012H/**

## **Návod k použití**

### Vážení zákazníci,

děkujeme Vám za Vaši důvěru a za nákup tohoto produktu. Tento návod k obsluze je součástí výrobku. Obsahuje důležité pokyny k uvedení výrobku do provozu a k jeho obsluze. Jestliže výrobek předáte jiným osobám, dbejte na to, abyste jim odevzdali i tento návod. Ponechejte si tento návod, abyste si jej mohli znovu kdykoliv přečíst!

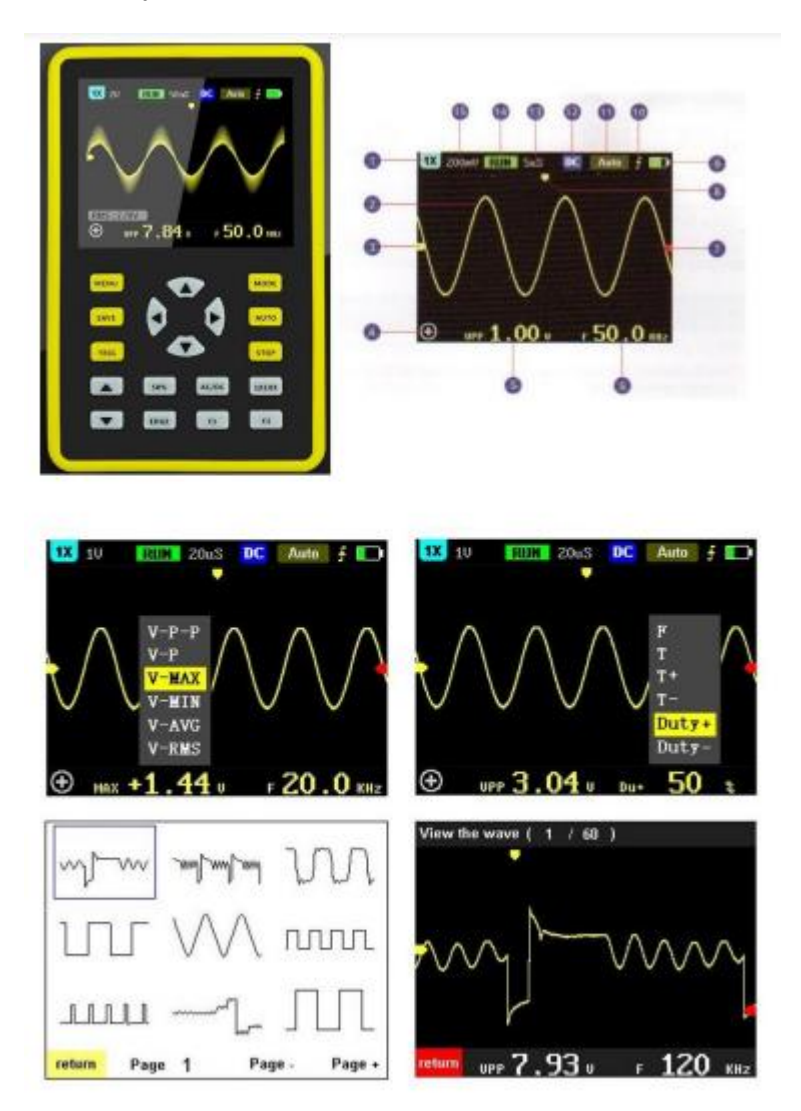

# **Základní Informace:**

FNIRSI-5012H je užitečný, vysoce výkonný a efektivní ruční osciloskop pro průmysl, laboratoře a vývoj. Osciloskop má vzorkovací frekvenci v reálném čase až 500MS za sekundu a analogovou šířku pásma 100 MHz.

S plně spuštěnými funkcemi (jednoduchou, normální, automatickou) lze zobrazovat jak periodický analogový signál, tak i aperiodický digitální signál. Díky zabudované ochraně proti vysokému napětí může modul pracovat s 400V napětím a 800V v max bodě měření. Režim měření s velkou časovou prodlevou dovolí sledovat i pomalé změny úrovní.

Osciloskop je vybaven tlačítkem AUTO, díky němu lze naměřený průběh zobrazit bez složitého nastavení. Informace se zobrazují na LCD obrazovce velikosti 2,4 palce a rozlišením 320 x 240 px. Osciloskop dokáže ukládat průběh měření pohodlně a rychle. Je vybaven vestavěným 64MB úložným prostorem, který poskytne úložiště pro až 2000snímků. Zařízení dále disponuje správcem souborů, podporuje prohlížení uložených miniatur, zobrazení podrobností a další funkce.

Vestavěná dobíjecí lithiová baterie s kapacitou 3000 mAh se nabíjí po dobu 10 hodin. Tělo zařízení je pokryto netoxickým a nevodivým silikonovým obalem zajišťujícím maximální bezpečí.

## **Upozornění:**

Šířka pásma sondy 1X je 5MHz a šířka pásma sondy 10X je 100MHz. Pokud měříme větší frekvenci než 5MHz, musíme přepnout přepínač na zařízení i na sondě do pozice 10X. Pokud to neuděláme, měření nebude přesné. Vedení sondy osciloskopu má kapacitu až 100-300pF, jedná se o velkou kapacitu pro vysokofrekvenční signál. Ekvivalentní šířka pásma je 5MHz. Proto, aby bylo možné spojit vedení sondy se stovkami pF, je vstup vedení sondy nejprve oslaben 10krát (přepínač je v 10X). Několik stovek pF kondenzátorů se používá pouze pro přizpůsobení impedance. Šířka pásma v tomto okamžiku je 100MHz.

## **Zobrazení:**

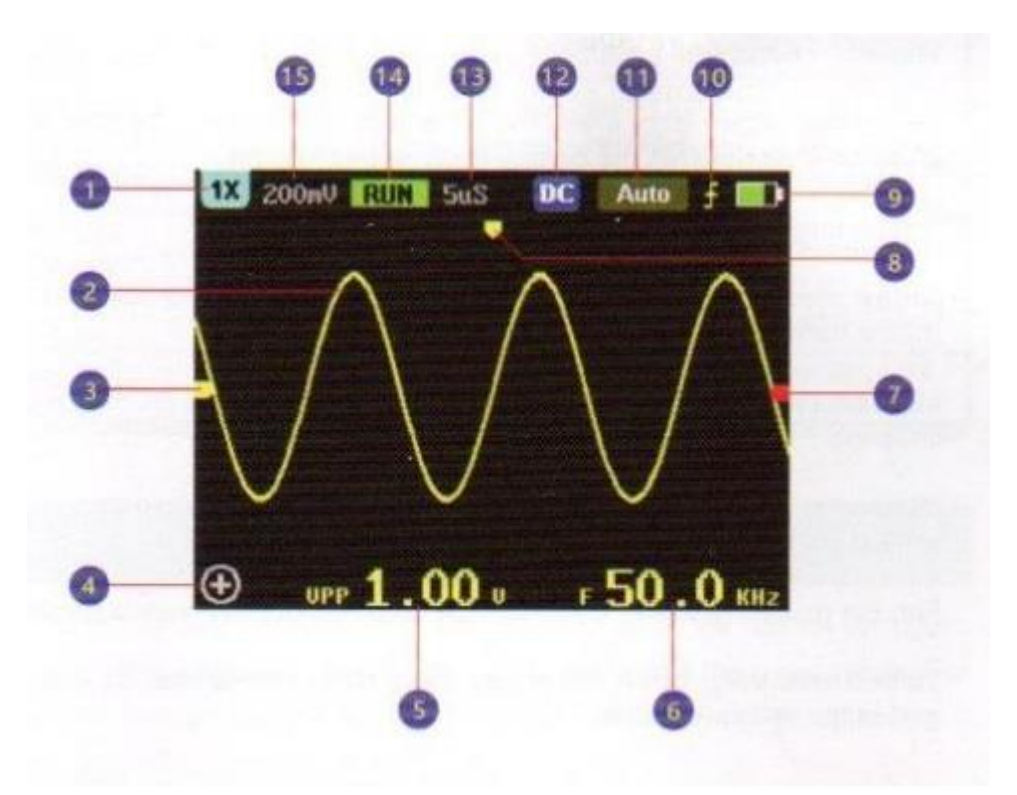

- 1) Ikona indikátoru režimu 1X / 10X. Musí být v souladu s nastavením přepínače 1X / 10X na rukojeti sondy. Pokud je sonda nastavena na 1X, pak osciloskop musí být také nastaven na 1X. 1X vstup je nejvhodnější pro měření napětí do 80V, 10X může měřit až 800V.
- 2) Křivka průběhu měření
- 3) Základní linie znázorňující 0V napětí
- 4) Ikona režimu navigační klávesnice
- 5) Napěťový parametr měřeného průběhu lze přepínat mezi špičkovým VPP, špičkovým VP, maximální hodnotou MAX, minimální hodnotou MIN, průměrnou hodnotou AVG a efektivní hodnotou RMS podle F1.
- 6) Časový parametr měřeného průběhu, stisknutím F2 přepínáte mezi frekvencí F, periodou T, šířkou pozitivního pulzu T +, šířkou negativního pulzu T-, kladným cyklem Du + a záporným cyklem Du-.
- 7) Ikona indikující hodnotu pro spuštění
- 8) horizontální poloha tvaru vlny
- 9) Indikátor stavu baterie, zelená značí dostatečný stav baterie, nabíjení je zde indikováno zobrazením šipek
- 10) Indikátor hrany spouště
- 11)Indikátor režimu spuštění (single pro jednoduché spuštění, normal pro normální spuštění, auto pro automatické spuštění)
- 12)Ikona indikátoru režimu vazby vstupu. AC znamená AC vstup, DC znamená DC vstup

# 13)Horizontální časová základna

14)Ikona spuštění, RUN znamená, že měření je spuštěno, STOP znamená, že je zastaveno.

15)Vertikální citlivost

Parametry:

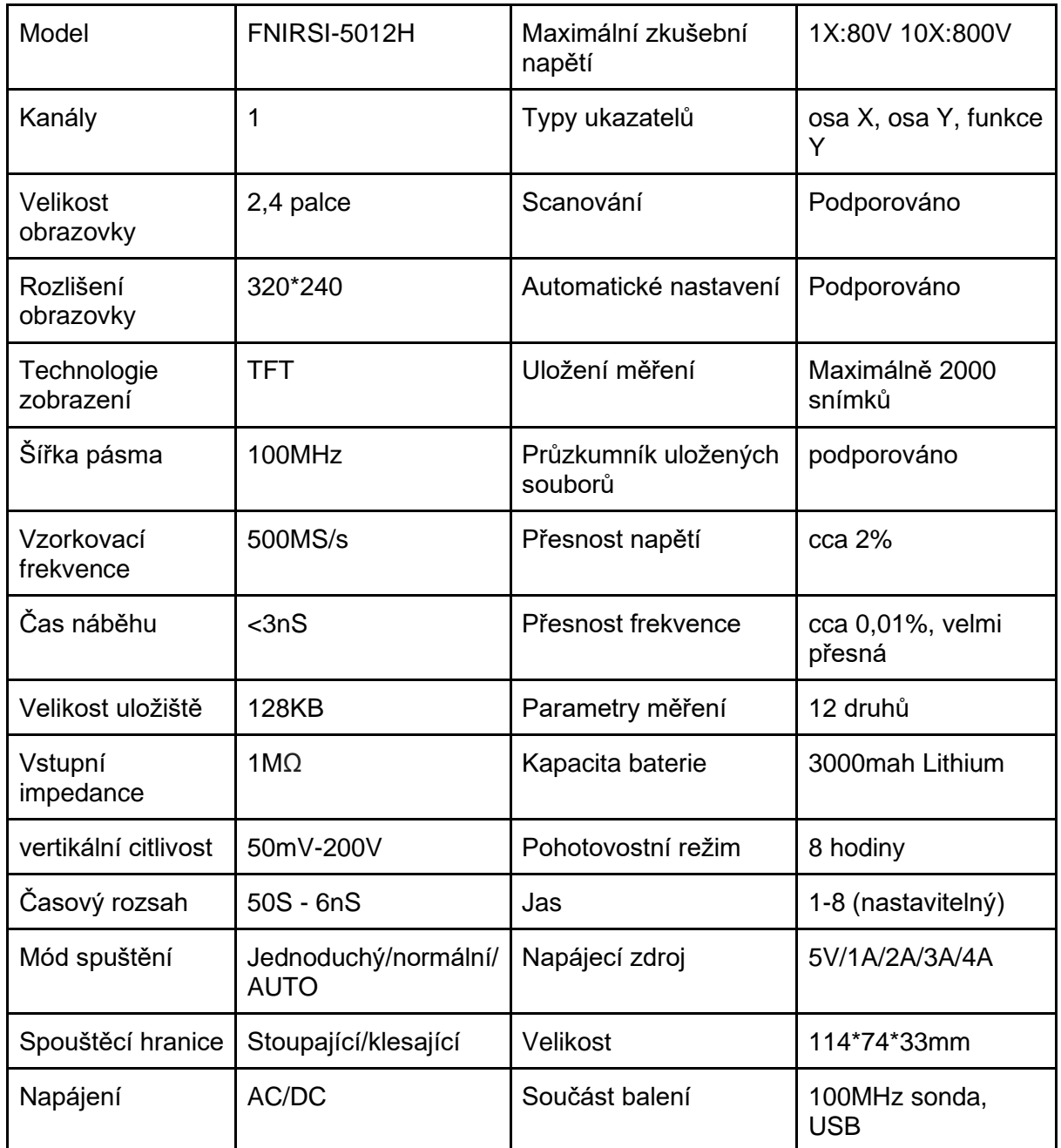

Navigace:

Kliknutím na tlačítko "MODE" zapnete funkci horní a dolní a levé a pravé části klávesnice. Zároveň se v levém dolním rohu displaye objeví ikony odpovídající konkrétnímu nastavení.

se zobrazí při nastavení režimu zoomu, to znamená že je průběh měření zobrazen na osách (vertikální pro zobrazení citlivosti a horizontální zobrazující časovou základnu). V tomto režimu horní a dolní tlačítka nastavují vertikální citlivost (zesílení nebo zeslabení signálu) a levé a pravé tlačítko nastavují časovou základnu (vzorkovací frekvenci)

se zobrazí při nastavení režimu pohybu křivky. Ta se může pohybovat po vyznačeném směru, ale není možné ji posunout doleva / doprava, jelikož vždy začíná ve stejném výchozím bodě vlevo. V tomto režimu horní a dolní tlačítka nastavují prahovou hodnotu napětí. Levým tlačítkem nastavujeme pokles při spuštění měření, pravým pak nastavujeme přepětí při spuštění. **Pokyny k použití:** 

**Zvětšení křivky**: nastavte směrovou klávesnici do režimu ZOOM stisknutím tlačítka MODE, stiskněte tlačítko nahoru a nastavte velikost tvaru vlny pomocí pravého tlačítka.

**Zmenšení křivky**: Pomocí tlačítka MODE nastavte směrovou klávesnici do režimu ZOOM, stiskněte tlačítko nahoru a upravte tvar vlny pomocí levého tlačítka.

**Zobrazení pohybu křivky**: Pomocí tlačítka MODE nastavte mobilní režim, průběh se bude pohybovat odpovídajícím směrem podle stisknutí směrových a horních a dolních kláves.

**Nastavení spouštěcího napětí**: stisknutím obou směrových kláves nahoru a dolů v levém dolním rohu upravte spouštěcí napětí. Červený indikátor se začne pohybovat nahoru a dolů odpovídajícím směrem. (pozn. Toto nastavení potřebuje nejprve spustit zařízení na 50% při časovém rozsahu od 100mS do 25nS.)

**Nastavení spouštěcí hrany:** pomocí tlačítka EDGE nastavte směrovou klávesnici na spouštěcí linku, pomocí pravé klávesy posuňte na stoupající hranu a levou klávesou na dolní hranu.

**Nastavení vstupního zdroje**: Stisknutím tlačítka AC / DC přímo na klávesnici přepnete mezi zdroji AC a DC.

**Nastavení multiplikačního poměru vstupu sondy:** Nejprve musíte přesunout přepínač 1X/10X na rukojeti sondy do odpovídající polohy a poté přepnout na odpovídající vstupní poměr podle tlačítka 1X/10X na osciloskopu, Příklad: pokud je volba sondy nastavena na pozici 10X, pak musí být osciloskop také nastaven na 10X.

**Spuštění / pozastavení zobrazení**: zobrazení průběhu můžete pozastavit / spustit přímo stisknutím tlačítka RUN / STOP na klávesnici.

Nastavení jednoduchého spuštění: stisknutím tlačítka TRIG na klávesnici se zobrazí možnost "single" v oblasti čtení nad pravou stranou obrazovky. V tomto módu se nejprve nastaví měření podle počátečního stavu signálu. Osciloskop automaticky pozastaví tento signál poté, co se přizpůsobí spouštěcím podmínkám. Následně je možné započít měření. Naměřený vzorek lze spustit nebo pozastavit. Použití jediného spouštění je složitější než automatické spouštění, je pro něj třeba mít nějaké technické zkušenosti.

**Nastavení normálního spuštění:** stisknutím tlačítka TRIG na klávesnici se zobrazí "normal" v oblasti nad pravou stranou obrazovky. Normálním spouštěcím režimem se rozumí sledování průběhu snímku. Jednoduché spuštění zachytí pouze první signál, normální spuštění poslední signál.

**Nastavení automatického spuštění:** stisknutím tlačítka TRIG na klávesnici se zobrazí "auto" v červené oblasti nad pravou stranou obrazovky. Nejběžnější a nejjednodušší je právě automatické spouštění, používá se hlavně k měření periodického signálu, jako je sinusová vlna. Zobrazení a veškeré nastavení je zde prováděno automaticky.

**Zobrazení / skrytí měřených parametrů:** Stiskněte tlačítko MENU, vstupte do nastavení, vyberte možnost "voltage parameter" nebo "time parameter" pro nastavení. Pozice označená černou tečkou ukazuje, že parametr je zobrazován.

**Zobrazení / skrytí mřížky na pozadí**: Stisknutím tlačítka MENU přejdete na stránku s nastavením. Vyberte druhou možnost "display grid" pro nastavení mřížky. Poloha předního černého bodu označuje aktuální nastavení. Poté opusťte stránku nabídky a uvidíte, že je mřížka pozadí zobrazena / skrytá.

**Nastavení automatického padesátiprocentního spuštění**: stisknutím tlačítka MENU přejdete na stránku s nastavením, vyberte možnost "automatic 50%". Přední černý bod označuje umístění aktuálního nastavení. Po nastavení režimu automatického spuštění zobrazuje průběh každého měření jen polovinu vrcholu napětí.

**Nastavení série dosvitu (zbytkového stínění)**: stisknutím tlačítka MENU přejdete na stránku s nastavením, vyberte možnost "multiple buffers". Černý bod označuje umístění aktuálního nastavení. Čím menší je počet stupňů, tím větší je dosvit, tím rychleji se vlna pohybuje a naopak, čím větší je počet stupňů, tím silnější je efekt a zpomaluje zobrazení.

**Uložení průběhu**: Stiskněte tlačítko SAVE na klávesnici, aby se uložilo aktuální zobrazení. Ukládání trvá velmi krátce.Uložené měření zahrnuje 12 druhů měřených dat, vertikální citlivost, časovou základnu a pozadí mřížky.

Vyvolání uloženého měření: Stiskněte tlačítko MENU, vyberte "view waveform" pro vstup do uložiště. Naměřené křivky se zobrazí ve formě miniatury, což je velmi výhodné pro vyhledávání. Vyberte vlnovou křivku, kterou chcete zobrazit, klikněte na (OK) pro zobrazení na celé obrazovce. Po dalším stisknutí (OK) můžete také vidět další měřicí parametry aktuálního měření

Odstranění uloženého měření: Stisknutím tlačítka MENU přejděte na "view vaweform" poté stiskněte (OK) pro vstup do správce souborů . Vyberte záznam, který je třeba odstranit, smažte jej tlačítkem AUTO nebo stisknutím tlačítka STOP vymažte všechny záznamy, v rozhraní.

**Správce souborů**: V rozhraní správce souborů křivek stiskněte klávesu F1 pro posun vpřed, stiskněte klávesu F2 pro posun vzad.

**Kalibrace posunutí základny**: Pokud byla sonda odstraněna nebo levá žlutá indikační šipka a žlutá vodorovná základna nejsou ve stejné poloze, je nutná kalibrace. Stisknutím klávesy MENU vstupte do nabídky a vyberete "BASELINE CALIBRATION". Pro kalibraci musíte nejprve vytáhnout sondu a USB.

**Upravení jasu obrazovky**: stisknutím klávesy MENU otevřete nabídku, vyberte "jas obrazovky", který chcete nastavit.

**Nastavení režimu pomalého skenování:** Pokud potřebujete pozorovat úroveň signálu, která se mění velmi pomalu, musíte použít režim pomalého skenování. Přepněte do režimu přiblížení křivky pomocí tlačítka MODE a poté zvětšete časovou základnu na 500 mS-50 s, abyste vstoupili do pomalého režimu.

# **Běžné problémy:**

1: Proč přístroj nefunguje poté, co jste jej obdrželi? Odpověď: Možná po dokončení závěrečného testu zapomněl tester stroj vypnout a ten se následně vybil. Připojte zařízení k USB zdroji a po 5 minutách znova přístroj vyzkoušejte. Pro nabíjení nepoužívejte PC ale USB s koncovkou zapojenou přímo do zdroje el. Sítě.

2: Proč se nezobrazuje průběh měření a na obrazovce je pouze jeden řádek? Odpověď: Zkontrolujte, zda zařízení není v módu pauza, pokud ne, mohlo dojít k přerušení vedení sondy. Pro kontrolu použijte multimetr k ověření sondy. Pokud to tak není, kontaktujte výrobce.

3: proč jsou hodnoty hodnoty napětí 0? Odpověď: Upravte citlivost měření a časovou základnu (vzorkovací frekvenci). Na obrazovce by měl být zobrazen alespoň jeden jasný a úplný periodický průběh. Hodnota napětí je v tuto chvíli správná. Pokud to tak není, kontaktujte výrobce.

4: Proč je hodnota frekvence 0? Odpověď: Nejprve se musíte ujistit, že spouštěcí režim je nastaven na Auto a rozsah časové základny je mezi 200mS-6nS. Pokud je v požadovaném rozsahu, upravte vertikální citlivost a časovou základnu (vzorkovací frekvenci). Na obrazovce by měl být zobrazen aspoň jeden jasný a úplný periodický průběh a mělo by být spuštěno měření. Pokud to tak není, kontaktujte výrobce.

5: Proč je pohotovostní poměr 0? Odpověď: Nejprve se musíte ujistit, že spouštěcí režim je nastaven na volbu Auto a rozsah časové základny je mezi 200ms-6nS. Pokud je v požadovaném rozsahu, může být spuštěn bez přizpůsobení tvaru vlny, spouštěcí hodnota je upravena podle tvaru vlny. Pokud zobrazuje alespoň jednu vlnu, data jsou správná. Pokud to tak není, kontaktujte výrobce.

6: Proč je křivka AC a DC měření stejná? Odpověď: Pokud je vstupním signálem symetrický střídavý signál, pak je křivka střídavého nebo stejnosměrného propojení stejná. Pokud se jedná o asymetrický střídavý signál nebo stejnosměrný zvlněný signál, pak je křivka jiná.

7: Proč křivka skáče nahoru a dolů, když je testován signál, není vidět křivka ale pouze několik řádků a skoků? Odpověď: Nastavte režim spouštění na AUTO a stiskněte jednou tlačítko Auto. pokud to nebude vyřešeno, svorka na sondě nemusí být uzemněna nebo je konec svorky sondy otevřený. Zkontrolujte sondu pomocí multimetru.

8: Proč se zkušební křivka kymácí ze strany na stranu a nelze ji opravit? Odpověď: Musíte upravit spouštěcí napětí, to znamená červenou šipku vpravo. Stisknutím tlačítek nahoru a dolů v režimu spouštění upravte spouštěcí napětí. Musíte upravit červenou šipku mezi horní a dolní částí průběhu. Tvar vlny pak bude a pevný. Nebo přejděte na stránku MENU a zapněte "auto 50%".

9: Proč nemohu zachytit náhlé pulzní vlny nebo digitální signály? Odpověď: Stisknutím tlačítka TRIG vstupte do režimu jednoduchého spouštění nebo normálního režimu spouštění. Poté upravte spouštěcí napětí.

10: Proč se nezobrazí u měření baterii nebo jiného zdroje stejnosměrné napětí žádný tvar vlny? Odpověď: Napěťový signál baterie je stabilní stejnosměrný signál. Pro něj neexistuje žádný křivkový průběh. V režimu stejnosměrného propojení upravte vertikální citlivost. Zobrazí se křivka s posunutou vlnou nahoru nebo dolů.

11: Proč se zařízení nedobíjí doplna? Odpověď: Je možné, že se používá USB nabíjení notebooku. Výstupní výkon USB notebooku je příliš malý na to, aby osciloskop nabil. Může být nahrazen nabíječkou pro mobilní telefon 5 V / 1 A nebo vyšší.

12: Čím to je, že křivka 220V frekvence 50Hz AC se nehýbe? Odpověď: Osciloskop by měl zobrazovat nízkofrekvenční signál 50 Hz. Aby bylo možné zachytit signál 50 Hz, musí být vzorkovací frekvence nízká. Když je vzorkovací frekvence nízká, osciloskop čeká na impuls než výkon "změní".

# **Údržba a čištění:**

Produkt nevyžaduje žádnou údržbu. K čištění pouzdra používejte pouze měkký, mírně vodou navlhčený hadřík. Nepoužívejte žádné prostředky na drhnutí nebo chemická rozpouštědla (ředidla barev a laků), neboť by tyto prostředky mohly poškodit pouzdro produktu.

## **Recyklace:**

Elektronické a elektrické produkty nesmějí být vhazovány do domovních odpadů. Likviduje odpad na konci doby životnosti výrobku přiměřeně podle platných zákonných ustanovení. Šetřete životní prostředí a přispějte k jeho ochraně!

## **Záruka:**

Na tento produkt poskytujeme záruku 24 měsíců. Záruka se nevztahuje na škody, které vyplývají z neodborného zacházení, nehody, opotřebení, nedodržení návodu k obsluze nebo změn na výrobku, provedených třetí osobou.